## COMO ACESSAR O SOCIOPEDAGÓGICO PARA ENVIAR OS DOCUMENTOS DE INSCRIÇÃO PARA OS AUXÍLIOS PAP - VIA MOODLE

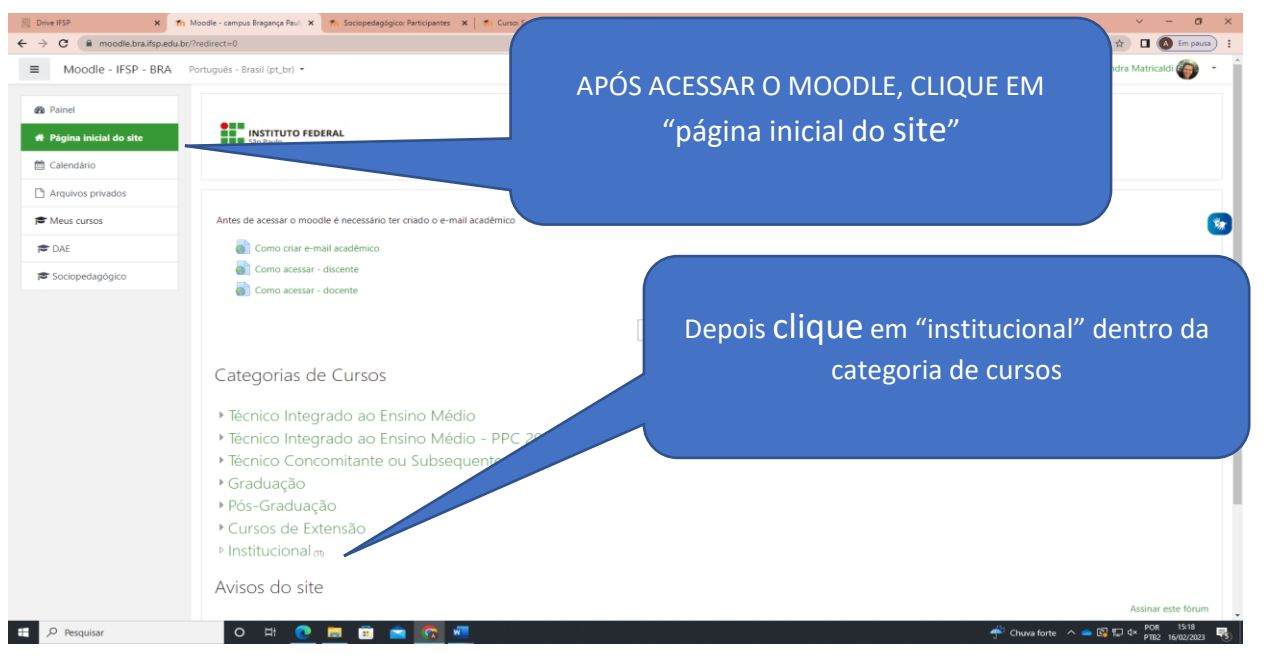

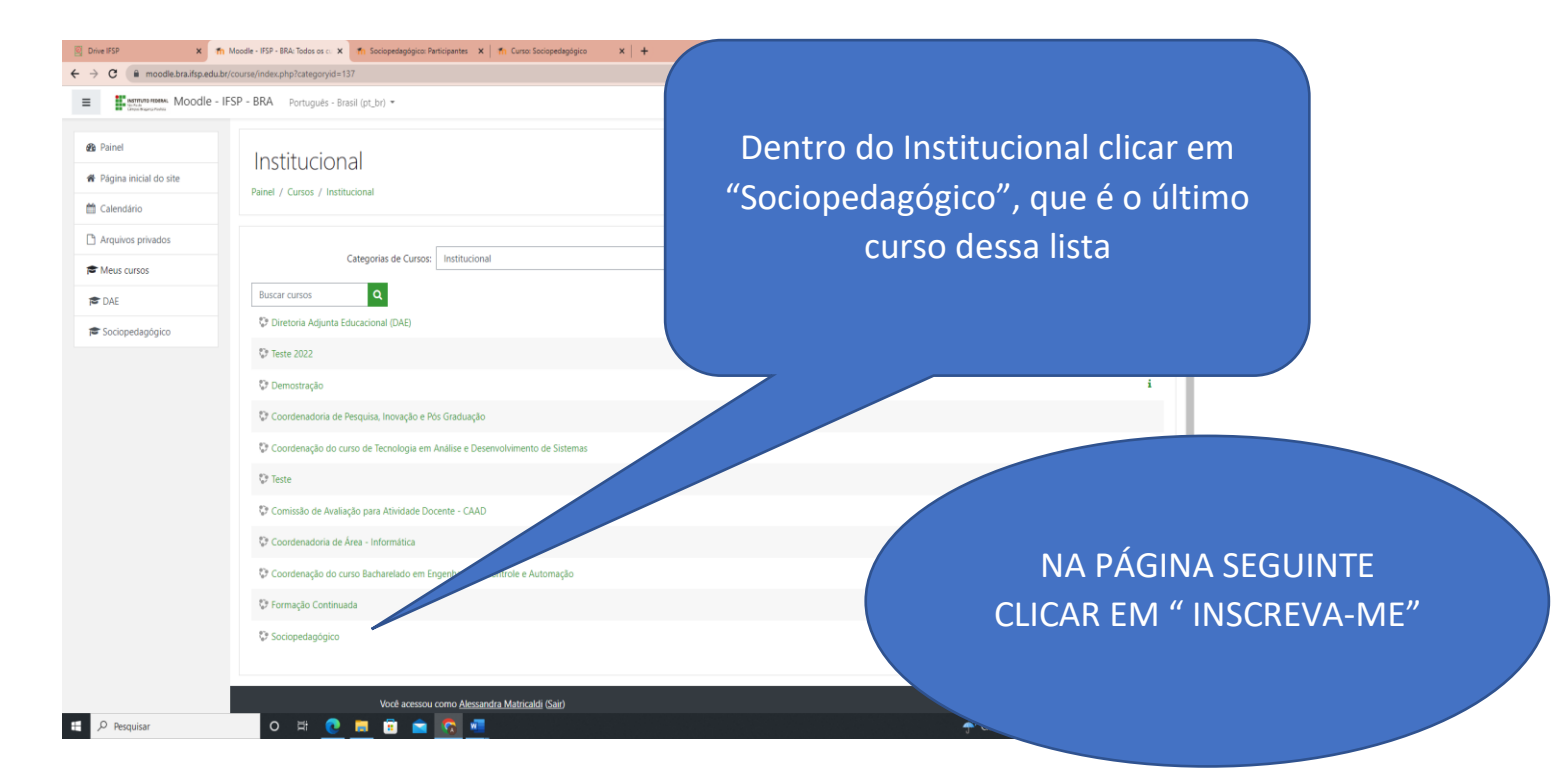

Após clicar em "inscreva-me" você receberá um email automático de boas vindas.

Pronto, agora você tem acesso ao "curso" Sociopedagógico dentro do Moodle, que é o espaço utilizado para o envio dos documentos de inscrição no PAP. Lá você encontra também orientações, avisos, arquivos editáveis e um espaço para mensagens, onde pode colocar suas dúvidas se precisar.